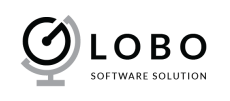

# USER GUIDE Product Image per Language

## I. INSTALL MODULE

Please read this tutorial: http://addons.prestashop.com/en/content/21-how-to Or: http://addons.prestashop.com/en/content/13-installing-modules

## **II. USE MODULE**

#### 1. How does it work?

Allow you to assign product image to language on Back Office then show the images depending language on Front Office. E.g. You can assign product image X for English, Image Y for French. Your customer on FO will see different images depending their language.

#### 2. How to use

After install the module. You will see only a new changes on the Product Back Office. You can see new column to assign image to per languages.

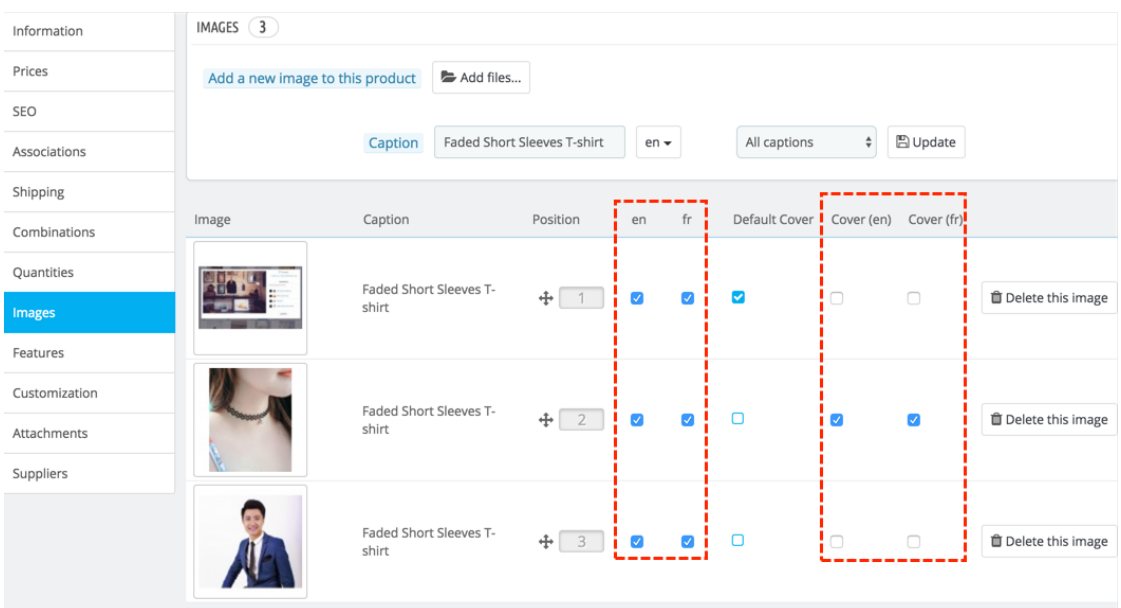

You can set cover for each languages.

E.g. If you want to set IMAGE 1 for English, and make it is cover of English.

IMAGE 2 for French, and make it is cover of French.

IMAGE 3 for both English & French, and it is default cover.

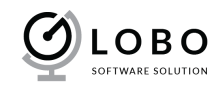

Then you will do like this screenshot:

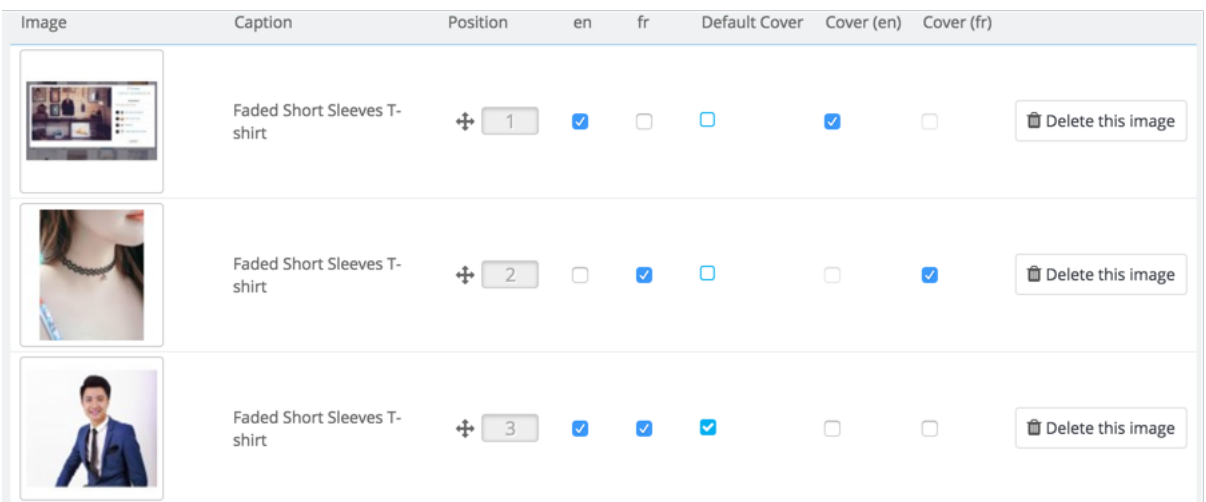

### 3. Special Cases.

The part, we will talk about some special cases and how the module display product images if we face the cases.

- Case 1: After install the module will not affect to current shop. All images, cover is displayed like default. Because all images is assigned to all languages and cover of a language is default cover.
- Case 2: If you add new image to a product, the image will be set to all languages. If the image is the first image of a product then the image is set as cover for all languages.
- Case 3: If there is no image assigned to a language, then the module will display all images to the language. (as default of prestashop, all images are shown on all languages)
- Case 4: If you set image to combination but the image isn't on a language => then we will display all images of combination (like default prestashop)

The module is override and display correct image per language on Front Office & Email, PDF.

Please contact to *Globo Software Solution Company* If the "User Guide" still can't help you. We will try our best to support.